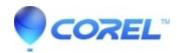

## I try to capture with Studio from a different capture device than a FireWire card, but I can't see a picture

• Pinnacle Legacy

Even when no FireWire card is installed in you computer, Studio tries to capture from a DV source as default. Go to ?Setup=>Video source=>Capture device select here the right device where you want to capture from

© 1985-2024 Corel. All rights reserved.